# **100% Money Back**

## **Vendor:**Microsoft

- **Exam Code:**70-680
- **Exam Name:**Windows 7 Configuring

**Version:**Demo

You have a computer that runs Windows Vista. The hard disk is configured as shown in the exhibit. (Click the Exhibit button.) You need to install Windows 7 in a dual-boot configuration.

What should you do?

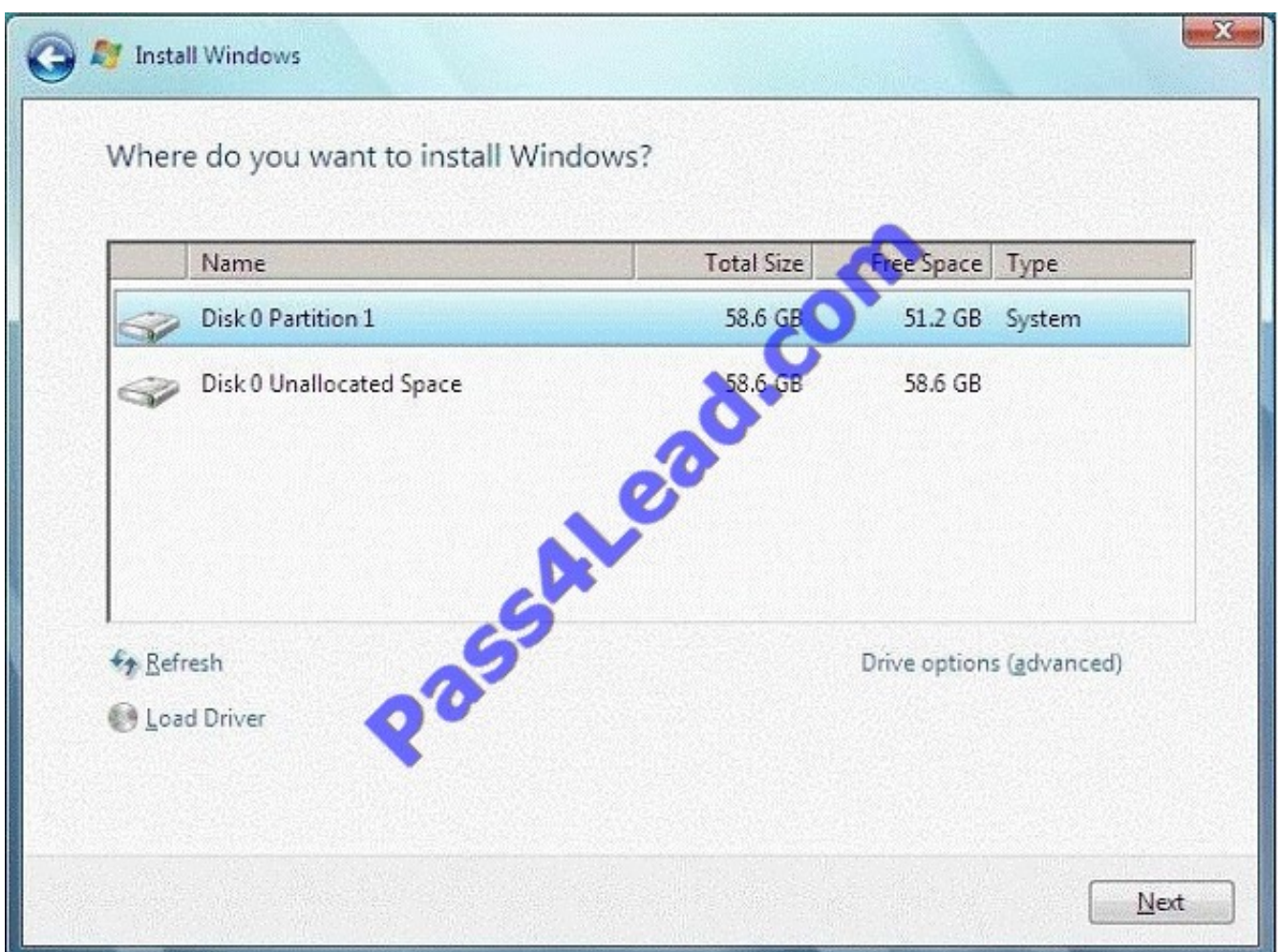

- A. From Windows Vista, extend Disk 0 Partition 1. Install Windows 7 in Disk 0 Partition 1.
- B. From Windows Vista, create a new partition. Install Windows 7 in Disk 0 Partition 1.
- C. Start the computer from the Windows 7 installation media. Install Windows 7 in Disk 0 Partition 1.
- D. Start the computer from the Windows 7 installation media. Install Windows 7 in the unallocated space on Disk 0.

Correct Answer: D

The key to configuring dual-booting is ensuring that each operating system has its own partition or hard disk drive.

To dual-boot with Windows 7, you need to be able to create a new volume of at least 15 GB. Even if you have more free space available on the volume you want to shrink, you may not be able to create a volume of the appropriate size because Windows Vista may not be able to move some special types of data to a different place on the hard disk drive.

When configuring a new computer to boot between multiple operating systems, it is also necessary to install operating systems in the order that they were released. For example, if you want to boot between Windows XP and Windows 7 on a new computer, you need to install Windows XP before you install Windows 7. If you install Windows XP after Windows 7, the Windows XP installation routine cannot recognize the Windows 7 operating system installation, and the computer only boots into Windows XP. It is possible to repair the computer from this point using Windows 7 startup repair so that it dual-boots, but the simplest course of action is just to install the operating systems in the order in which they were released by Microsoft.

#### **QUESTION 2**

A company has client computers that run Windows XP. The company plans to upgrade all the client computers to Windows 7. Each employee will keep the same computer.

You need to upgrade the client computers from Windows XP to Windows 7 while maintaining each user\\'s files and settings.

Which actions should you perform in sequence? (To answer, move the appropriate actions from the list of actions to the answer area and arrange them in the correct order.)

Select and Place:

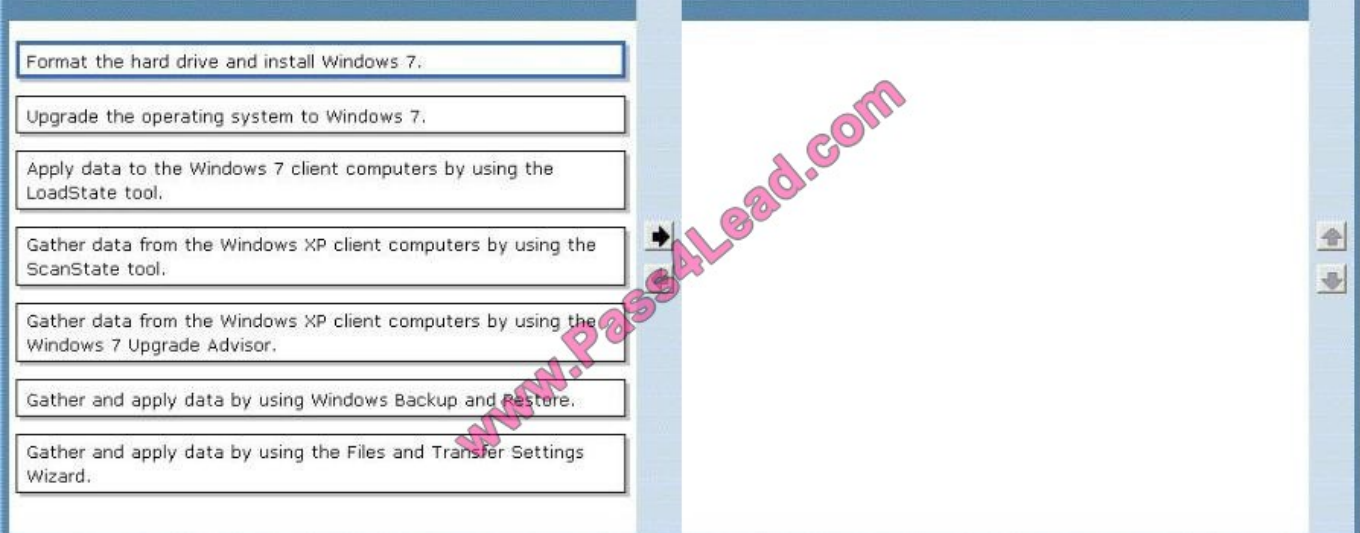

#### Correct Answer:

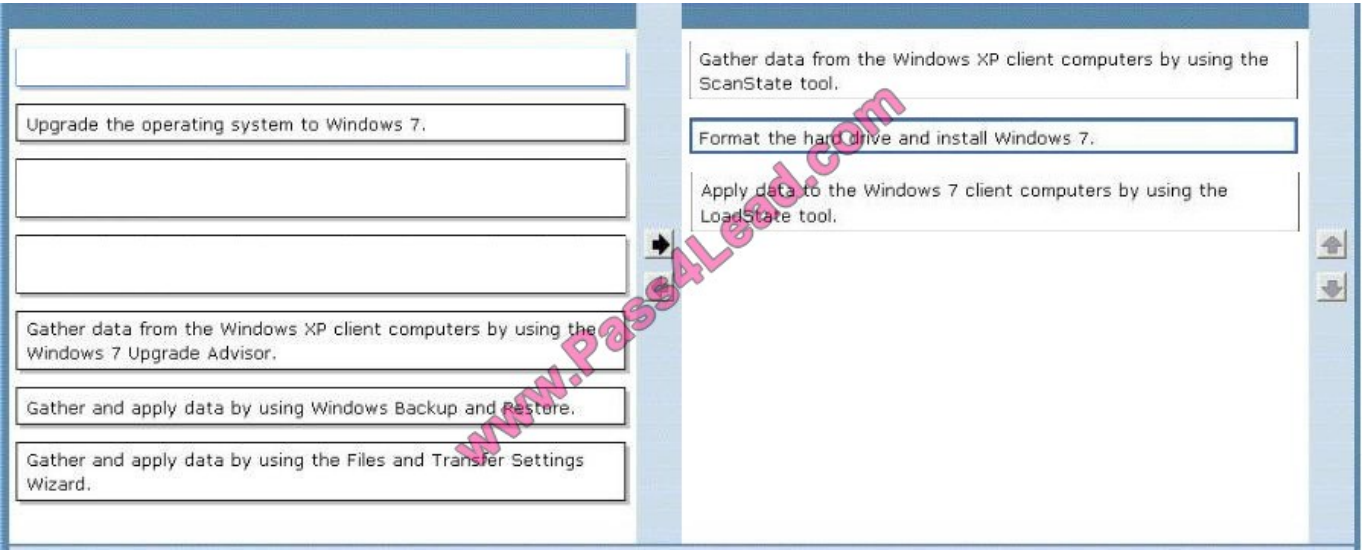

You have a computer that runs Windows 7. The computer connects to the corporate network by using a VPN connection.

You need to ensure that you can access the Internet when the VPN connection is active. The solution must prevent Internet traffic from being routed through the VPN connection.

What should you do?

- A. Configure a static DNS server address.
- B. Configure a static IP address and default gateway.
- C. Configure the security settings of the VPN connection.
- D. Configure the advanced TCP/IP settings of the VPN connection.

Correct Answer: D

To prevent the default route from being created

In the properties of the TCP/IP protocol of the dial-up connection object, in the Advanced TCP/IP Settings dialog box, click the General tab, and then clear the Use default gateway on remote network check box.

#### **QUESTION 4**

You use a portable computer that has Windows 7 installed. The computer has a single hard disk drive and a dual-core CPU.

You need to analyze the performance of the computer to meet the following requirements:

Include the CPU, Memory, Disk and Graphics subsystems.

Rate the subsystems and find out the lowest-rated component.

What should you do?

- A. Run powercfg.exe.
- B. Run the Windows Experience Index.
- C. Configure Event Viewer subscriptions.
- D. Open Task Manager.
- E. Open System Properties, and configure performance settings.
- F. Open System Properties, and configure environment variables.
- G. Open System Properties, and configure user profiles settings.
- H. Open System Properties, and configure the page file settings.
- I. Open Performance Monitor, and configure a Data Collector Set.
- J. Open Performance Monitor, and customize the System Monitor view.

Correct Answer: B

#### **QUESTION 5**

You have a computer that runs Windows 7. You open the Disk Management snap-in as shown in the exhibit. (Click the Exhibit button.)?

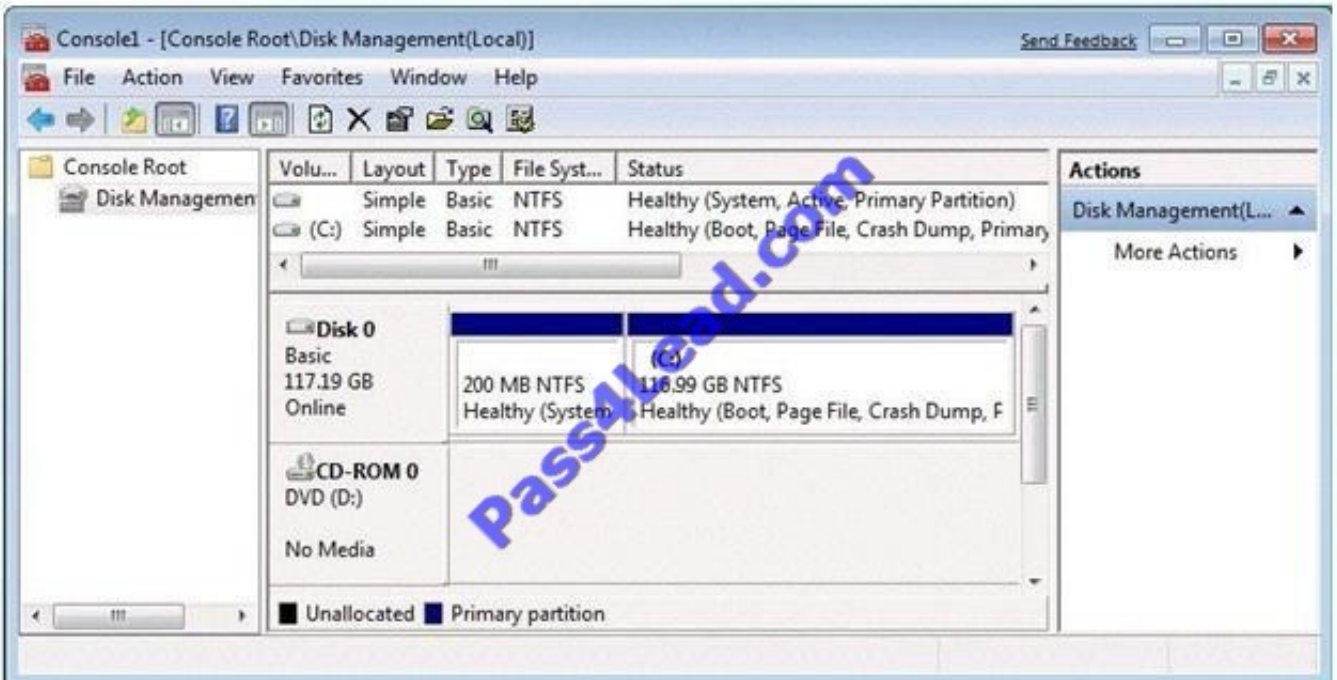

You need to ensure that you can create a new partition on Disk 0. What should you do?

A. Shrink volume C.

- B. Compress volume C.
- C. Convert Disk 0 into a dynamic disk.
- D. Create and initialize a Virtual Hard Disk (VHD).

Correct Answer: A

Needs to have sufficient space in order to create a new partition. Hence shrinking the C: partition will create additional space that can be used for a new partition.

#### **QUESTION 6**

You are the system administrator for a large manufacturing company. You and your team are responsible for managing over 1,000 Windows 7 Professional desktop and laptop computers. All computers are members of a Windows 2008 R2 Active Directory domain.

You want to utilize the Windows Remote Management Service available in Windows 7 Professional. You plan to configure all desktop and laptop computers so that the Windows Remote Management Service can manage them remotely.

You need to run a command on each Windows 7 computer so that you can configure the service.

Which two commands can you use to achieve this goal? (Each correct answer presents a complete solution. Choose two. )

- A. Mstsc /v:computername configure
- B. Enable-PSRemoting -force
- C. Psexec Wcomputername -enable
- D. Winrm quickconfig

Correct Answer: BD

B: To configure Windows PowerShell for remoting, type the following command:

Enable-PSRemoting force

D:

\*When you are working with computers in workgroups or homegroups, you must either use HTTPS as the transport or add the remote machine to the TrustedHosts configuration settings. If you cannot connect to a remote host, verify that the

service on the remote host is running and is accepting requests by running the following command on the remote host:

winrm quickconfig

This command analyzes and configures the WinRM service.

 The Windows PowerShell remoting features are supported by the WS-Management protocol and the Windows Remote Management (WinRM) service that implements WS-Management in Windows.

Incorrect: Not C:

\*

\*

 PsExec is a light-weight telnet-replacement that lets you execute processes on other systems, complete with full interactivity for console applications, without having to manually install client software. PsExec\\'s most powerful uses include launching interactive command-prompts on remote systems and remote-enabling tools like IpConfig that otherwise do not have the ability to show information about remote systems.

\*

 psexec [\\computer[,computer2[,. . . ] | @file]][-u user [-p psswd][-n s][-r servicename][-h][-l] [-s|-e][-x][-i session]][-c [-f|-v]][-w directory][-d][-][-a n,n,...] cmd [arguments]

#### **QUESTION 7**

You have a computer named Computer1 that runs Windows 7. The computer is a member of an Active Directory domain. The network contains a file server named Server1 that runs Windows Server 2008.

You log on to the computer by using an account named User1. You need to ensure that when you connect to Server1, you authenticate by using an account named Admin1.

What should you do on Computer1?

- A. From User Accounts, select Link online IDs.
- B. From Windows CardSpace, select Add a card.
- C. From Credential Manager, select Add a Windows credential.
- D. From Local Security Policy, modify the Access this computer from the network user right.

#### Correct Answer: C

Credential Manager Credential Manager stores logon user name and passwords for network resources, including file servers, Web sites, and terminal services servers. Credential Manager stores user name and password data in the Windows Vault. You can back up the Windows Vault and restore it on other computers running Windows 7 as a method of transferring saved credentials from one computer to another. Although Credential Manager can be used to back up some forms of digital certificates, it cannot be used to back up and restore the self-signed Encrypting File System (EFS) certificates that Windows 7 generates automatically when you encrypt a file. For this reason, you must back up EFS certificates using other tools. You will learn about backing up EFS certificates later in this lesson.

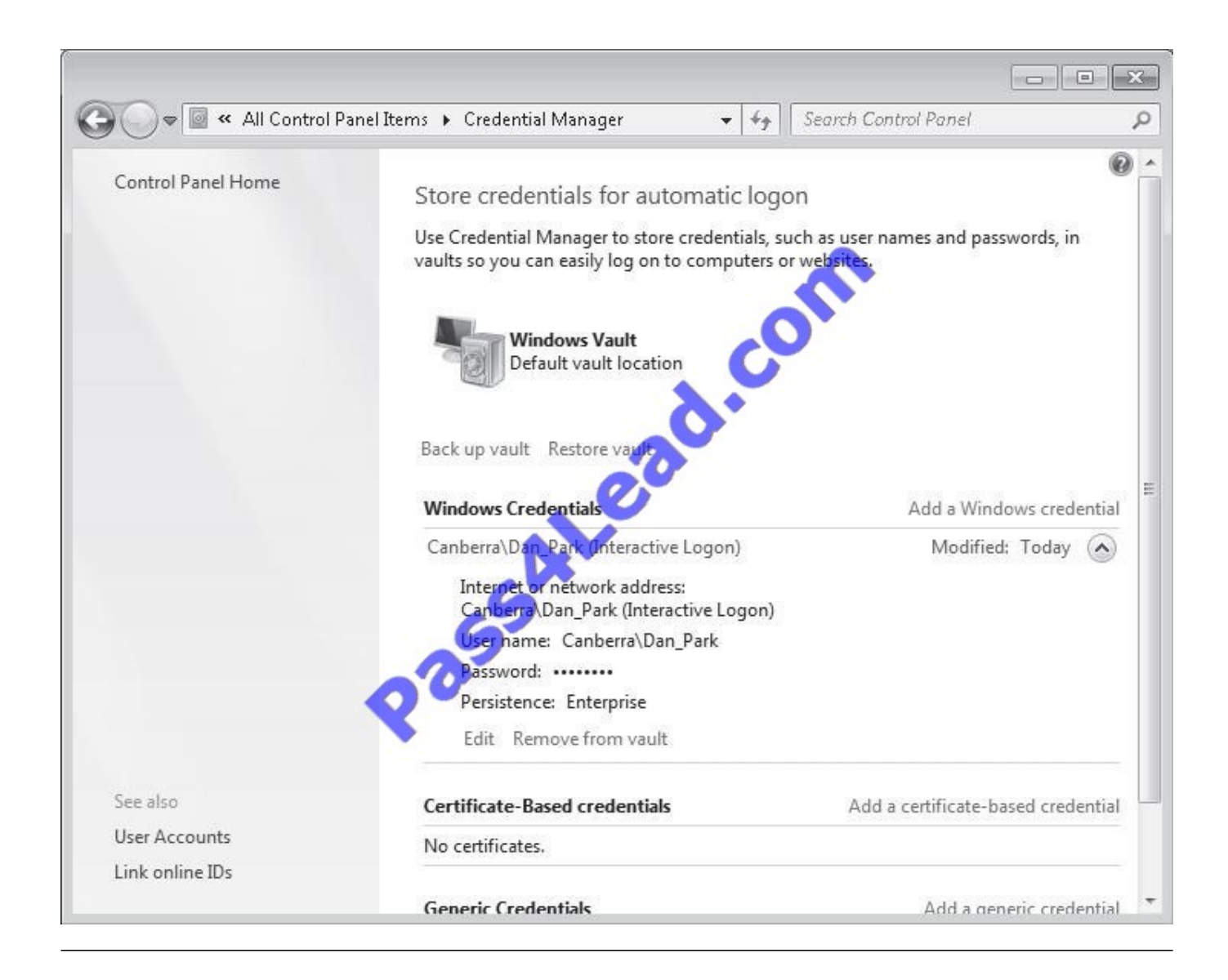

You administer a computer that has Windows 7 Enterprise installed.

The computer has an application that must run by using administrative permission.

A user who has a standard user account connects to the computer by using a Remote Desktop connection. The user right-clicks the application shortcut, but the run as administrator option is unavailable.

You need to ensure that the user is able to run the application by using administrative permissions.

Which services should you configure? (To answer, select the appropriate option or options in the answer area).

Hot Area:

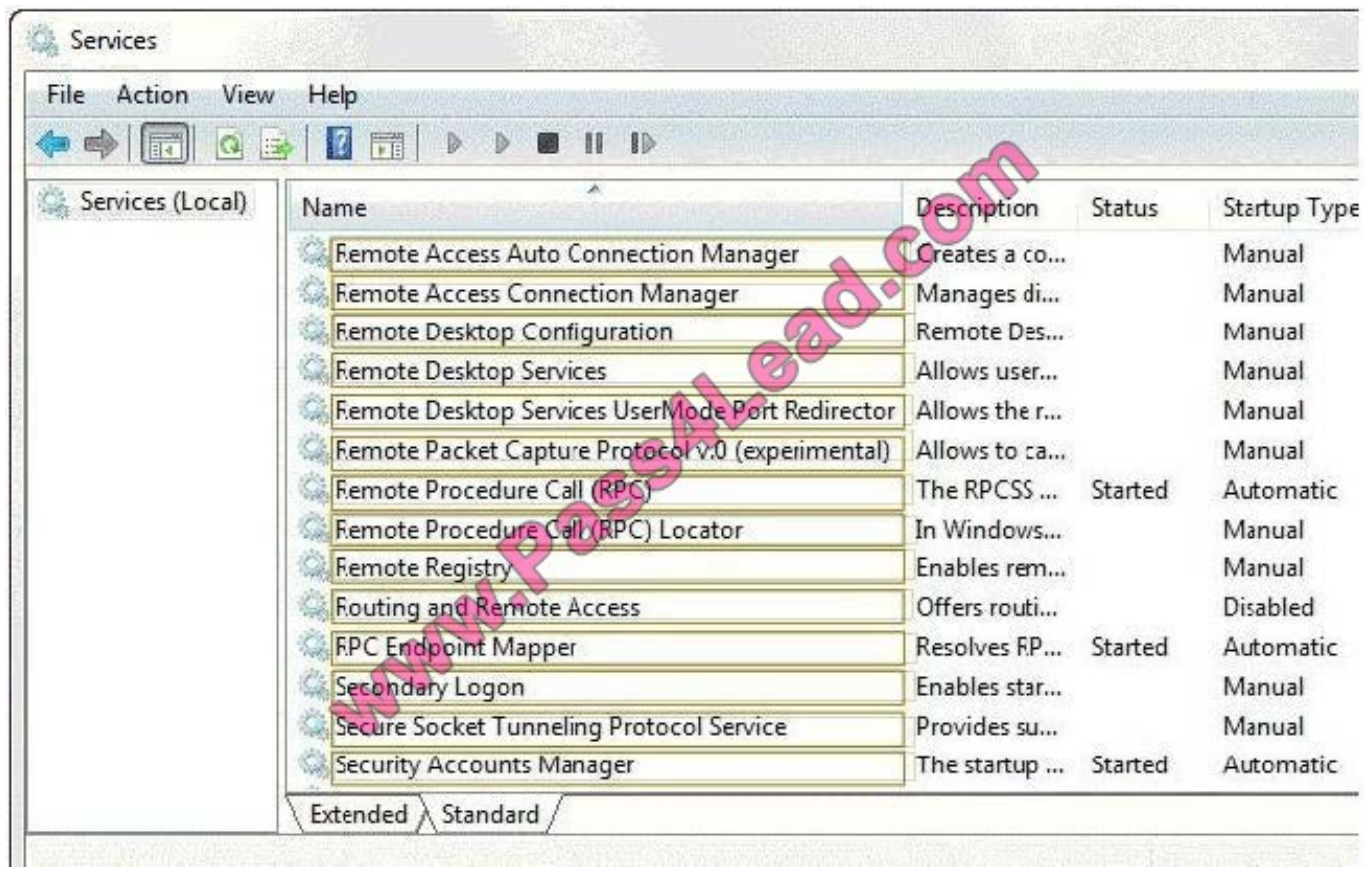

#### Correct Answer:

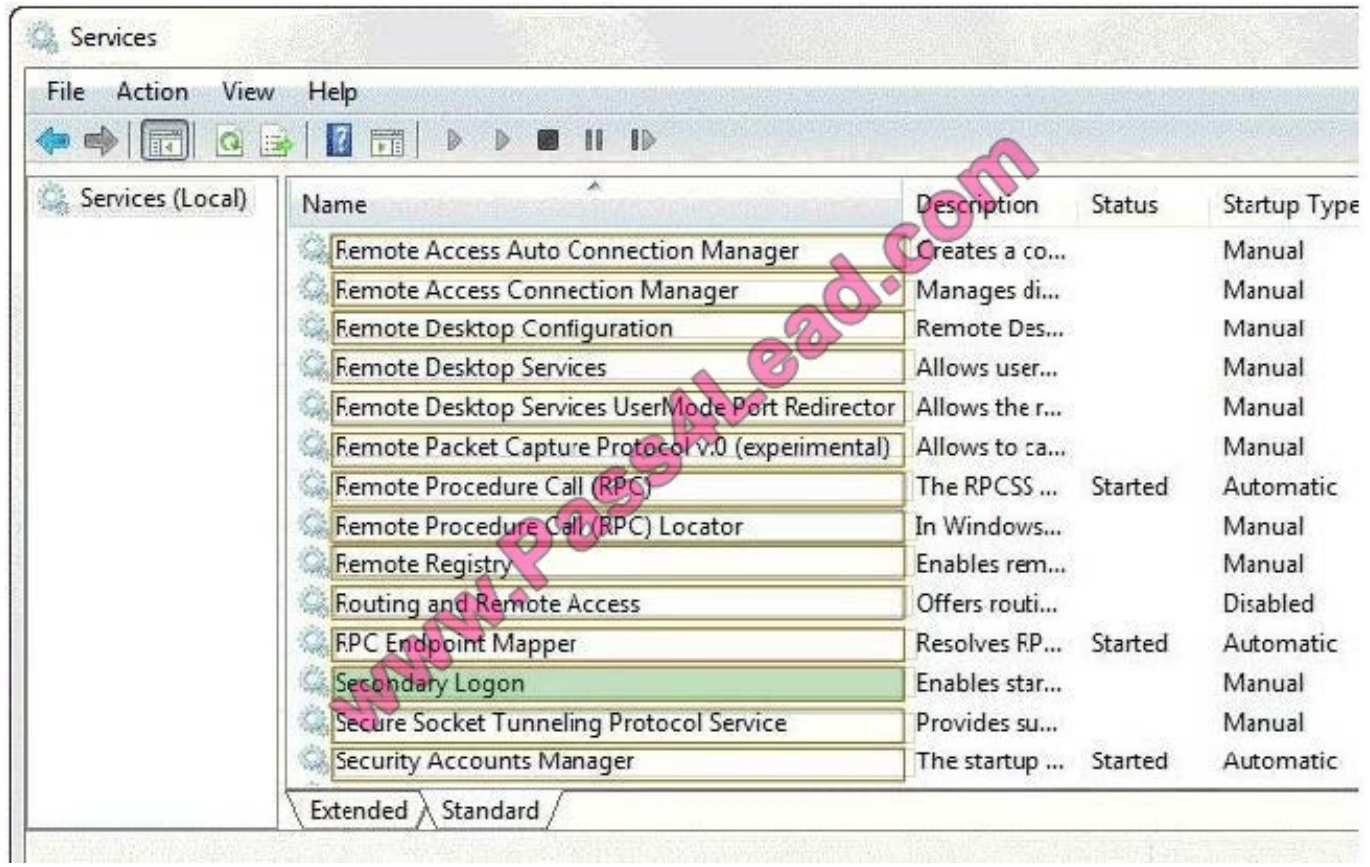

You have a computer that runs Windows 7.

You need to view the processes that currently generate network activity.

What should you do?

- A. Open Resource Monitor and click the Network tab.
- B. Open Windows Task Manager and click the Networking tab.
- C. Open Event Viewer and examine the NetworkProfile Operational log.

D. Open Performance Monitor and add all the counters for network interface.

#### Correct Answer: A

Resource Monitor Windows 7 offers an enhanced version of the Resource Monitor tool. Windows 7 Resource Monitor allows you to view information about hardware and software resource use in real time. You can filter the results according to the processes or services that you want to monitor. You can also use Resource Monitor to start, stop, suspend, and resume processes and services, and to troubleshoot unresponsive applications. You can start Resource Monitor from the Processes tab of Task Manager or by entering resmon in the Search box on the Start menu.

To identify the network address that a process is connected to, click the Network tab and then click the title bar of TCP Connections to expand the table. Locate the process whose network connection you want to identify. You can then determine the Remote Address and Remote Port columns to see which network address and port the process is connected to.

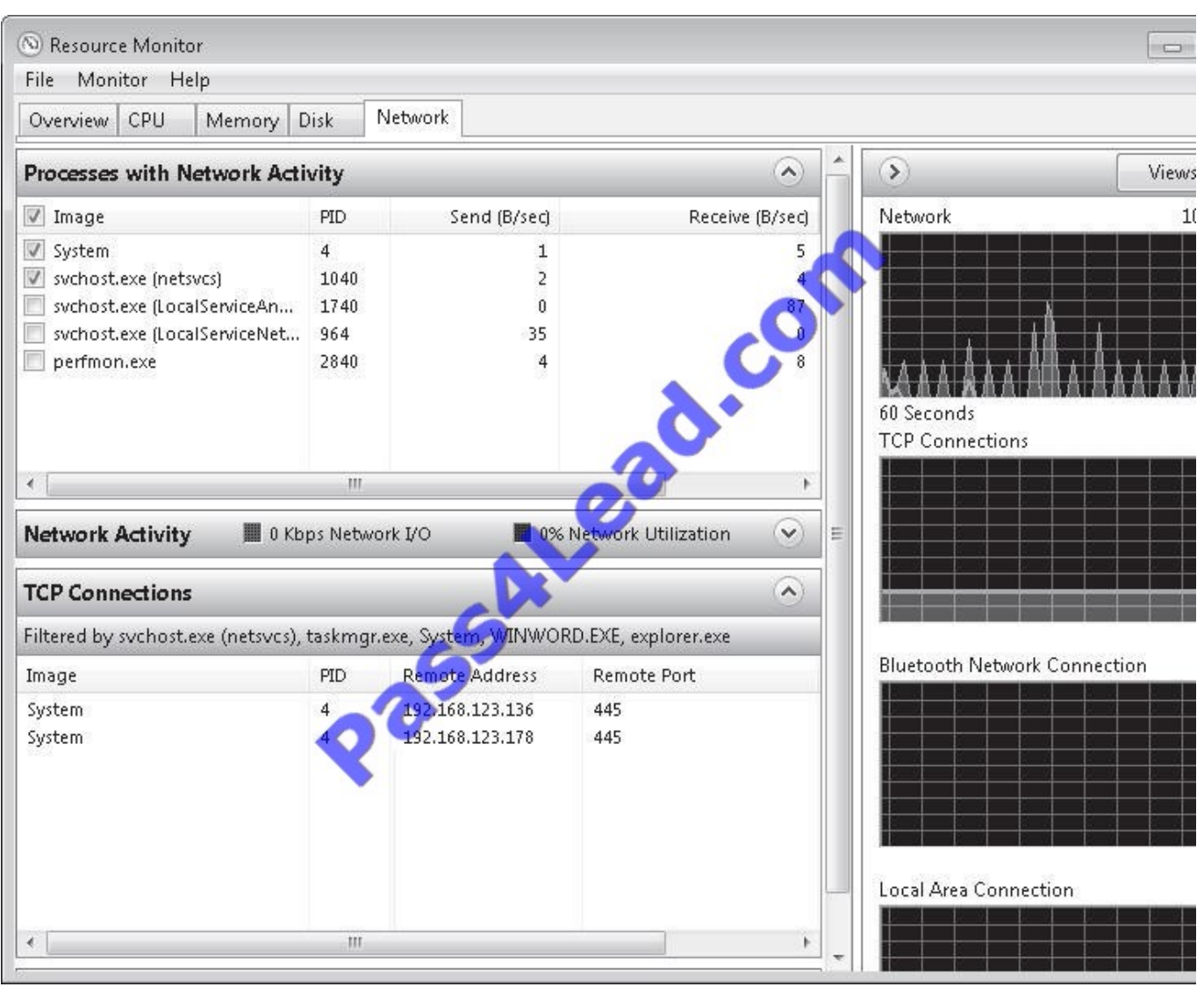

A company has client computers that run Windows 7 Enterprise.

You need to ensure that when Windows runs applications with elevated privileges, it enforces the Public Key Infrastructure (PKI) certification path validation for a given executable file.

What should you use to accomplish this goal?

- A. the User Account Control Settings Control Panel window
- B. the Services management console
- C. Device Manager
- D. Local Users and Groups
- E. the icacls command

F. the Group Policy management console

- G. the folder Properties window
- H. share permissions
- I. the netsh command

Correct Answer: F

Besides changing the notification behavior of UAC, you can also control the behavior of the UAC by using local or group policies. Local policies are managed from each local computer while group policies are managed as part of Active

Directory.

Follow these steps to change UAC settings:

Click Start, type secpol.msc in the Search programs and files box, and press Enter. From the Local Security Policy tree, click Local Policies and then double-click Security Options The UAC policies are at the bottom of the list. To modify a

setting, simply double-click on it and make the necessary changes.

#### **QUESTION 11**

You work as the Desktop support technician at Abc.com. The Abc.com network consists of a single Active Directory domain named Abc.com.

The Abc.com management has instructed you to install Microsoft Windows 7 on all the client computers at Abc.com. You need to create a Windows 7 image that includes the Office 2007 Microsoft Installer Package (MSI) package for the

installation.

What should you do?

A. You should consider installing the MSI package by using the update command with the /slipstream switch.

B. You should consider installing the MSI package by using the Msiexec command with the /package /uninstall switches.

C. You should consider installing the MSI package by using the Msiexec command with the /package switch.

D. You should consider installing the MSI package by using the Install command with the /package switch.

Correct Answer: C

#### **QUESTION 12**

A company\\'s security policy prohibits employees from running any software from Fabrikam on computers running Windows 7 Enterprise. The applications are digitally signed by the publisher.

You need to configure a single deny rule in AppLocker by applying a condition to restrict all of the applications from

running, without affecting other programs.

You have selected one of Fabrikam\\'s applications as a reference.

Which property should you choose? (To answer, select the appropriate setting or settings in the work area.)

#### Hot Area:

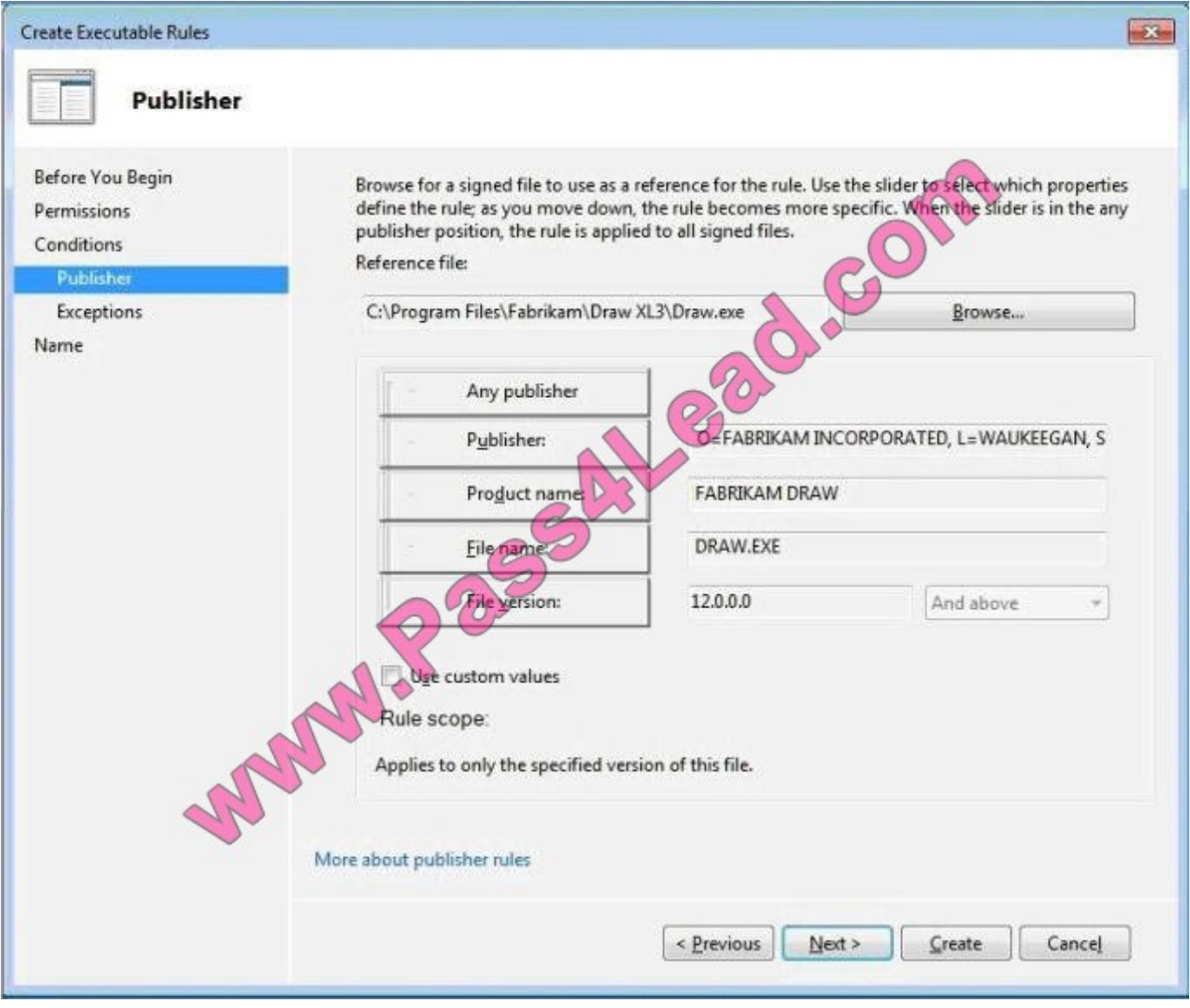

Correct Answer:

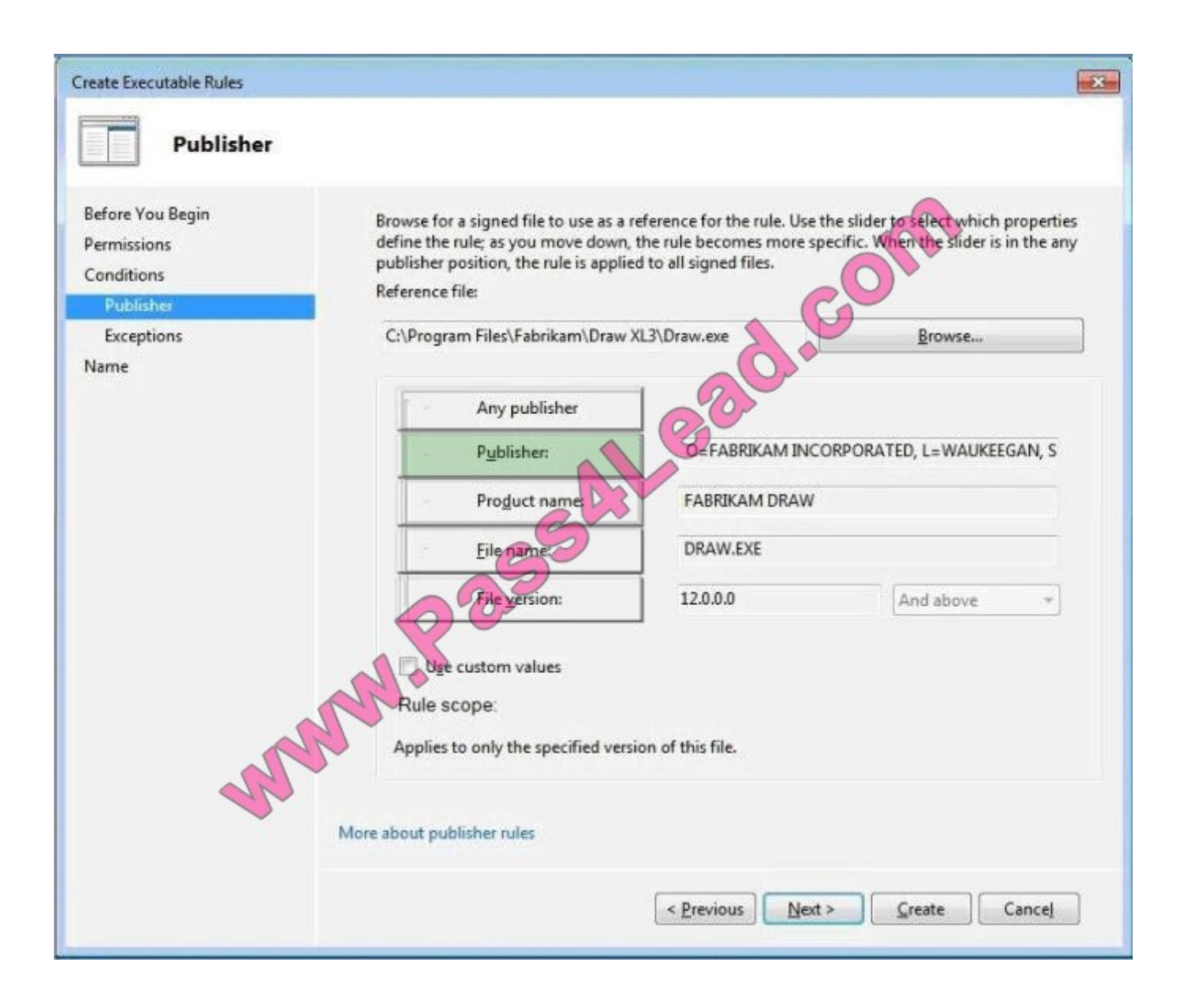

To Read the Whole Q&As, please purchase the Complete Version from Our website.

## **Try our product !**

100% Guaranteed Success

100% Money Back Guarantee

365 Days Free Update

Instant Download After Purchase

24x7 Customer Support

Average 99.9% Success Rate

More than 800,000 Satisfied Customers Worldwide

Multi-Platform capabilities - Windows, Mac, Android, iPhone, iPod, iPad, Kindle

### **Need Help**

Please provide as much detail as possible so we can best assist you. To update a previously submitted ticket:

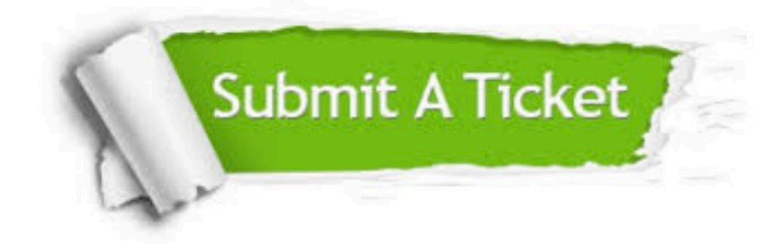

**One Year Free Update** 

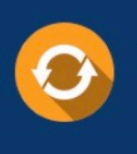

Free update is available within One Year after your purchase. After One Year, you will get 50% discounts for updating. And we are proud to boast a 24/7 efficient Customer Support system via Email.

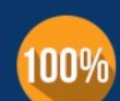

#### **Money Back Guarantee**

To ensure that you are spending on quality products, we provide 100% money back guarantee for 30 days from the date of purchase

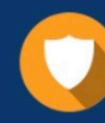

**Security & Privacy** 

We respect customer privacy. We use McAfee's security service to provide you with utmost security for your personal information & peace of mind.

Any charges made through this site will appear as Global Simulators Limited. All trademarks are the property of their respective owners.